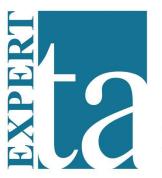

## **Expert TA**

## **Student Registration Instructions**

Getting started: Visit Expert TA's registration page www.theexpertta.com/registration

**Step 1 - Enter your 3-part Class Code.** Copy-and-Paste the code provided by your intsructor

**Step 2 - Enter your email:** You will be taken to a page where you can see information about your class at the top. Verify this information is correct, then enter your email address. This will serve as your user name. Please remember the email you use. This should be the same email address your instructor has for you on their roster.

**Step 3 - Choose a password:** Your password must be at least 7 characters and we recommend including a mixture of upper and lower case letters, numbers and a special character (ex: #, !, etc...).

**Step 4 - Enter Your Personal Info:** Your first and last name are required. If your instructor would like you to include your school-provided student ID, then please take the time to enter this in as well.

**Step 5 - Check-out:** You will not be able to do homework until you complete the payment process. - *You will need to click the check box* to confirm that you are now purchasing access for the class listed. Choose from the following – 14-day trial, Access Code (purchased through book store), or credit card.

**Step 6 - Payment with a Credit Card:** After clicking "Credit Card" you will be redirected from our site to Authorize.net - Authorize.net is an industry leader in secure payments and is used by hundreds of thousands of companies. - Enter your card information. Note regarding address information. This information must match the billing information on the card (this is normally your house; not your dorm address). If the zip code entered here doesn't match, the transaction will not process.

**Step 7 - Begin using Expert TA:** You will be directed to the main class management screen where details about your class and assignments are shown. Assignments are ordered by due date and time. End date is for late work. Practice problems are available throughout the semester in the "Student Practice Area" within the Class Menu. Hints and Feedback should be used often, if your instructor allows them. Hints are pre-programmed instructional statements. Feedback is available only after an incorrect answer and is based on your specific submission attempt.

**Student & Tech Support** – email *main@theexpertta.com* any time. You can also call us 24x7 toll-free **877-572-0734**. Student FAQs available by visiting <a href="http://theexpertta.com/support/support-faqs">http://theexpertta.com/support/support-faqs</a>